# **Commands**

**SETORIGIN [ < origin x > , < origin y > ]** Sets the origin anywhere, even off the screen

#### $SORT AS. < direction$

SORT  $A\%$ , < direction >

#### $SORT A. < direction$

Sorts an array in ascending < default > or descending order  $\le$  direction  $\ge$  is A for ascending. D for descending.

#### **SOUND CLEAR**

Resets VOLUME, ADSR, TONE, and WAVE values for all three voices

#### SOUND FREEZE

Stops all automatic sound sequences until the program encounters SOUND GO.

#### SOUND GO Starts automatic sound sequences.

SOUND OFF Turns the master volume to zero.

#### **SOUND ON**

Restores the volume level after SOUND OFF.

#### $SPRITE <$ sprite number > Checks for sprite-to-sprite collision. <sprite number > range is 1 to 8.

 $SPRITE <$ sprite number > ANIMATE OFF Turns off animation for an individual sprite. < sprite number > range is  $1 to 8$ 

#### **SPRITE** < sprite number > ANIMATE ON Turns on animation for individual sprites. < sprite number > range is  $1 to 8$

#### **SPRITE** < sprite number > ANIMATE  $\le$  shape 1 >  $\le$  shape 2 > 1... SPEED  $<$ speed  $>$

Selects the shapes to flip between. SPEED controls how quickly the program goes through the shape changes. SPEED range is 0 to 127.  $\le$  sprite number  $>$  range is 1 to 8. <shape> range is 1 to 16.

#### $SPRITE <$ sprite number >  $AT <$ sprite  $x > 0$ , < sprite  $y > 0$

Positions sprites at specified screen locations. < sprite number > range is 1 to 8.

# SPRITE [<sprite number > ] CLEAR HIT

Clears a single sprite's, or all sprites', sprite-collision flags  $\le$  sprite number  $>$  range is 1 to 8.

#### $SPRITE <$ sprite number > COLOR < sprite  $color$ Sets the color for a sprite.  $\lt$  sprite

 $number$  ange is 1 to 8. < sprite  $color = range$  is 0 to 15.

**SPRITE FREEZE** Stops sprite animation or movement until the next SPRITE MOVEMENT.

#### $SPRITE <$ sprite number > HIRES Puts an individual sprite into HIRES mode. < sprite number > range is  $1 to 8$

#### SPRITE LOAD "< filename > "[, < device  $number > 1$

Loads the sprite shapes that were saved through SPRITE SAVE or were created by the SPRITE Editor < device number > defaults to 8.

#### **SPRITE MOVE** Turns on sprite movement or animation after SPRITE FREEZE.

 $SPRITE < sprite number > MULTI$ Puts an individual sprite into MULTI mode. < sprite number > range is  $1 to 8$ 

## $SPRITE <$ sprite multicolor1>.<sprite  $multipolor2>$

Defines two colors for multicolor sprites. < sprite multicolor > is in the range 0 to 15.

#### $SPRITE <$ sprite number > OFF Turns an individual sprite off. < sprite  $number$  ange is 1 to 8.

 $SPRITE <$ sprite number >  $ON$ Turns an individual sprite on.  $\le$  sprite number  $>$  range is 1 to 8.

# $SPRITE <$ sprite number > ON **BACKGROUND**

Places a sprite on top of the backaround in front of all other characters or graphics. < sprite number > range is 1 to 8.

#### $SPRITE <$ sprite number > UNDER **BACKGROUND**

Places a sprite behind any character or graphics. < sprite number> range is 1 to 8.

#### SPRITE SAVE < first shape>, < last shape  $>$ , " < filename  $>$  "[, < device  $number>1$

Saves sprite shapes to disk or cassette. < device number > defaults to  $8$ .

# **Commands**

### $SPRITE <$ sprite number > SHAPE  $\leq$ shape number  $>$

Assigns a shape to the selected shape. < sprite number > range is  $1 to 8.$ 

#### **SPRITE** < sprite number > SPEED  $\langle x \text{ speed} \rangle$ ,  $\langle y \text{ speed} \rangle$

Defines the selected sprite's x and y speeds. < sprite number > range is  $1$  to 8.  $\lt x$  speed >  $\lt y$  speed > range is 127 to -128.

#### $SPRITE <$ sprite number > XYSIZE  $\lt x$  factor  $>$ ,  $\lt y$  factor  $>$

Sets a selected sprite's horizontal and vertical size. < sprite number > range is 1 to 8.  $\lt$  x factor  $>$ .  $\lt$  v factor  $>$  range is 1 to 2

# **TEXT**

Places your computer into TEXT mode.

**TEXT [FROM**  $\lt$  **firstline**  $>1$  $[T0 <$  lastline > ]

TEXT TO  $\langle$  line  $\rangle$ 

# TEXT FROM  $\lt$  line  $>$

Splits the screen into two sections: one for text and one for the previous graphics mode.  $\lt$  firstline  $\gt$  and <lastline> range is 1 to 25.

**TEXT LOAD** "< filename > "[, < device > ] Loads the text screen from disk created by TEXT SAVE or the BACK-GROUND 1 font editor. < device> defaults to 8.

TEXT SAVE "< filename > "[, < device > ] Saves the text screen to disk  $\leq$  device  $>$  defaults to 8.

#### **UNNEW**

Reverses the action of the NEW command.

#### $V OICE <$ voice number > ADSR  $\leq$  attack  $>$ ,  $\lt$  decay  $>$ ,  $\lt$  sustain  $>$ .

 $<$  release  $>$ Determines the form of the volume envelope for a selected voice.  $\lt$  voice number  $>$  range is 1 to 3. All ADSR elements are in the range 0 to 15.

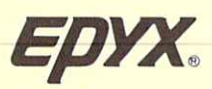

1043 Kiel Court Sunnyvale, CA 94809

#### $V OICE <$ voice number > FREEZE Stops the automatic voice sequence.  $\lt$  voice number  $>$  range is

 $1 to 3.$  $V OICE < v oice number > GO$ 

Starts the automatic voice sequence. < voice number > range is  $1 to 3.$ 

 $V OICE <$ voice number > OFF Turns off a single voice. < voice  $number$  ange is 1 to 3.

 $V OICE <$  voice number >  $ON$ Turns on a single voice. < voice  $number$  ange is 1 to 3.

#### $V OICE <$ voice number >  $PLAY$   $ICONTI$  $\le$  tone  $>$  [;  $<$  note duration  $>$  ] [;  $<$  release

 $time >$   $]...$   $[$  <  $]$   $[$   $SPEED$   $<$   $|$   $|$   $|$   $|$   $|$   $|$   $|$ Defines a voice's tone sequence for automated sounds. < voice num $ber$  ange is 1 to 3. The total number of notes for any one voice  $is 63.$ 

#### $V OICE <$ voice number > TONE < tone  $number$

Sets a voice's tone. < voice number  $>$  range is 1 to 3.  $<$  tone num $ber$  range is 0 to 65535.

#### $V OICE <$ voice number > WAVE < wave  $number > 0,$   $\lt$  pulse width  $> 1$

Selects a voice's waveform. < voice  $number$  range is 1 to 3. <wave  $number$  ange is 1 to 4. < pulse width  $>$  range is 0 to 1024.

#### $VOLUME < level >$

The master volume control for all three voices. < level > range is 0 to 15.

WINDOW  $\mathsf{I}$  < lowerleft x > . < lowerleft y > .  $\leq$ upperright x  $>$ ,  $\lt$ upperright y  $>$  1

 $\cap$ r **WINDOW** 

Sets up a window on the screen.

### $XPOS <$ sprite number $>$

Returns the selected sprite's x-coordinate. < sprite number> range is 1 to 8.

# $YPOS <$ sprite number $>$

Returns the selected sprite's ycoordinate. < sprite number> range is 1 to 8.

Commodore 128 is a trademark and Commodore 64 is a registered trademark of Commodore Electronics Limited. Programmers' BASIC Toolkit is a trademark of Epyx, Inc. 1985 C Epyx, Inc.

# **Programmers' BASIC Toolkit**

# **Quick Reference Guide** for Commodore 64° and 128<sup>™</sup>

# **LOAD Toolkit Basic**

- 1. Turn on the TV or monitor, disk drive, and computer.
- 2. On Commodore 128, set the computer to the Commodore 64 mode.
- 3. Insert the Programmers' BASIC Toolkit disk into the drive, label side up.
- 4. At the Commodore 64 BASIC READY prompt, type LOAD "\*", 8,1
- 5. Press RETURN.

# **LOAD Sprite Editor**

- 1. At the Commodore 64 BASIC READY prompt, type LOAD "SPRITE".8.1
- 2. Press RETURN.

# **LOAD Background/Font Editor**

- 1. At the Commodore 64 BASIC READY prompt, type LOAD "BGFONT", 8,1
- 2. Press RETURN.

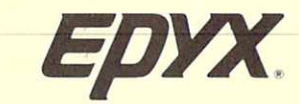

# **Commands**

#### BACKGROUND < color>

Changes the TEXT screen's back $around color < color > range is$ 0 to 15.

#### **BACKGROUND (<sprite number>)**

Checks for sprite-to-background collision. < sprite number > range is 1 to 8.

#### **BACKUP**

Creates a backup copy of the Programmers' BASIC Toolkit. The backup is for archival purposes only. This command prompts you through the backup process.

#### $BORDER < color$

Changes the border color. < color> range is 0 to 15.

#### $BOX <$ corner x >  $\lambda$  < corner y > [XYSIZE]  $\langle x \rangle, \langle y \rangle]$  [TO  $\langle$  corner  $x \rangle, \langle$  corner  $y>1$

Draws rectangular boxes on the HIRES and MULTI screens. < cor $ner x > . < corner y > locates the$ box's left corner. XYSIZE determines the size. TO specifies the upper right corner.

#### CHANGE "< old string > " TO " < new  $strina >''$

Finds all occurrences of the  $\lt$  old string > and replaces them with the  $<$  new string  $>$ 

CHAR  $(ascii>\) = , , ,$  $\langle n \rangle, \langle n \rangle, \langle n \rangle, \langle n \rangle, \langle n \rangle$ 

Redefines characters into a RAM character set.  $\lt$  ascii  $\gt$  is the display code (in decimal) of the character that you wish to redefine.  $\langle n \rangle$   $\langle n \rangle$  are the values (in decimal) that represent the redefined character.

#### CHAR  $(ascii> n\)=$ "  $<$  an 8-character string  $>$ "

Redefines characters into a RAM character set through visual representation.  $\langle \text{asci}\rangle$  is the display code (in decimal) of the character that you wish to redefine, n is the row number in the visual character.

#### CHAR LOAD "< filename > "[ $\le$  device > ]

Loads the entire character set redefined through CHAR  $(<$  ascii $>$ ).  $CHAR$  ( $\lt$  ascii $\gt$ , n), or the background/font editor.

# **CHAR RAM**

Switches to the character set redefined through CHAR (<ascii>) or  $CHAR (**ascii**>, n).$ 

#### **CHAR RESET MEMORY**

Removes protection from the RAM character set.

### **CHAR ROM**

Redisplays the standard Commodore character set after you've used a character set from CHAR RAM.

CHAR SAVE "  $\lt$  filename  $>$  "[ $\lt$  device  $>$ ] Saves your redefined character set to disk. < device> defaults to 8.

# **CHAR SET MEMORY**

Reserves and protects the memory vou'll need for redefined characters.

#### $CIRCLE <$ center x > , < center y > XYSIZE  $\langle x \text{ size } \rangle, \langle y \text{ size } \rangle$  [FROM  $\langle$  starting]  $angle > |$  [TO  $\lt$  ending angle  $>$  ] [STEP  $angle > 1$ Draws circles, ellipses, arcs, and

reqular polygons.

### $CLEAR I < BYTE > 1$

Fills the HIRES and MULTI screen memory with  $\lt$  byte  $>$ .  $\lt$  byte  $>$ range is 0 to 255.

#### $COLOR HIRES < color$

#### $COLOR$  MULTI  $<$  color  $>$

Selects the color to be used with the DOT and LINE commands.  $\lt$  color  $>$  range is 0 to 15.

#### **COPY HIRES TO PRINTER**

Prints the present graphics (that are within the WINDOW) to the 1525 **Graphics Printer or the Gemini series** printer.

# COPY HIRES TO SPRITE < sprite number >

Transfers the image under the sprite and puts it into the sprite shape data.  $\le$  sprite number  $>$  range is 1 to 8.

#### **COPY LOWERCASE TO RAM**

Copies character-definition data from ROM into the reserved 2K RAM character set.

#### **COPY MULTI TO PRINTER** Prints the current image (within the WINDOW) on a 1525 Graphics

Printer or a Gemini series printer. COPY MULTI TO SPRITE  $\lt$  sprite number  $>$ 

#### Transfers the image under the sprite and puts it into the sprite shape data.  $\le$  sprite number  $>$  range is 1 to 8.

 $COPY$  SPRITE < sprite number > TO HIRES Displays predefined sprite shapes.  $\le$  sprite number  $>$  range is 1 to 8.

 $COPY$  SPRITE  $<$  sprite number  $>$  TO MULTI Displays predefined sprite shapes. <sprite number > range is 1 to 8.

# **Commands**

#### **COPY TEXT TO HIRES**

Copies the current characters on the TEXT screen to the HIRES screen

#### COPY TEXT TO PRINTER

Prints the current characters on the TEXT screen to a compatible printer.

#### **COPY UPPERCASE TO RAM** Copies character-definition data

from RAM into the reserved 2K RAM character set.

## CREATE

Creates an auto-booting disk from a Toolkit BASIC program.

#### $DIR <$  device number >  $]$ Displays a given device's disk directory.

 $DISK I_{\cdot}$  < device number > 1 Displays the error status for disk  $drive$  < device number >  $\leq$  device

#### $DISK'' <$ command string  $>$  "[,  $<$  device  $number > 1$

mands to disk drive < device num-

# $\left[ \langle \mathsf{variable1} \rangle, \ldots, \langle \mathsf{variable1} \rangle \right]$ Executes a procedure and passes

DOT <x>, <y>; <x>, <y>; <x>, <y>; <x>,  $< y > ...$ 

#### $ELSE < statement$

- $\Omega$ mand. When IF...THEN is false. control passes to ELSE
- $FILL < X > . < V >$ Fills an enclosed object with the

# $GOTO$  < line number > Branches to a specified <line

created by a variable.

**GPRINT**  $GPRINT <$ output data >  $\Omega$ r

**GPRINT AT < Col > . < Row > . < output**  $data$  $or$ 

**GPRINT AT < Col > . < Row > XYSIZE**  $\langle x \rangle, \langle y \rangle, \langle$  output data  $>$ Prints letters and numbers on HIRES and MULTI screens.

#### **HELP**

Displays a list of Programmers' **BASIC Toolkit commands with** descriptions. Type HELP only after the READY prompt.

Switches your screen to hires mode

from either the TEXT or the MULTI

HIRES FROM TO splits the screen

into two sections: one for text and

one for high-resolution graphics.

HIRES COLOR <foregroundcolor> ON

Defines the principal fore- and

HIRES LOAD "<filename>"[<device

must be in the range 0 to 15.

background colors. Color numbers

Load a high-resolution image from

Saves a high-resolution image to the

selected device. < device number >

Returns a value that corresponds to

Assigns a specified string to a speci-

Lists what operations are currently

assigned to what function keys.

KEY LOAD " < filename > "[, < device > ]

Loads the present function-key

 $<$  device  $>$  defaults to 8.

 $\overline{ass$  ignments from the  $\lt$  device  $>$ 

Turns off the function keys for Toolkit

Turns on the function keys for Toolkit

the present joystick position.

 $KEY \left( \langle \text{key number} \rangle \right) = \text{``} \langle \text{string} \rangle$ "

the given device. < device num-

HIRES SAVE "<filename > "[.<device

#### **HIRES**

modes.

 $\alpha$ backgroundcolor

 $ber >$  defaults to 8.

defaults to 8.

 $J0Y <$ jovstick number $>$ 

fied function key.

 $number > 1$ 

 $number > 1$ 

**KEY LIST** 

**KEY OFF** 

**KEY ON** 

**BASIC** 

**BASIC** 

**HIRES FROM TO** 

 $number >$  defaults to 8.

Sends standard disk drive comber> < device number > defaults to 8.

 $100 <$  procedure name  $>$ given variables as parameters.

#### $DOT < x >, < y >$

Plots a dot or series of dots at loca $tion(x, y)$ 

- $ELSE$  < line number > Use ELSE with the IF... THEN com-
- current color on the HIRES screen.

FIND " < search string  $>$ " Displays all the lines in your program that contain < search string >

 $number > or to a < line number >$ 

# **Commands**

# **KEY SAVE "** < filename > " $I$ , < device > 1 Saves the current function-key

 $assionments to < **device**$  $\le$  device  $>$  defaults to 8.

ON ERROR GOTO  $\lt$  line number  $>$ 

 $i$ umps to  $\lt$  line number  $\gt$ .

**ERROR GOTO** Command

ON FRROR OFF

ON ERROR ON

GOTO.

**RETURN** 

 $number > 1$ 

**RESET** 

 $PADX(*port number*)$ 

 $PADY(<$ port number >)

 $PADB(<sub>port</sub> number>)$ 

position  $\lt x$   $\gt$ .  $\lt v$   $\gt$ 

 $PROCEDURE <$  procedure name >

 $[$  < variable  $1$  > ,..., < variable  $n$  >  $]$ 

When an error occurs, the program

Turns off error trapping by the ON

Turns on error trapping and causes

the program to branch to the line

number specified in ON ERROR

Reads inputs from the bitpad.

PRINT AT  $\langle x \rangle$ ,  $\langle y \rangle$ [.] [\ $\langle$  data  $\rangle$ ]

On the TEXT screen, PRINT AT

prints the specified data at cursor

Begins the definition of a procedure

that the DO command will execute.

 $REN$  [  $\lt$  increment  $>$  1.[  $\lt$  starting line

line number > default to 10.

sprites to normal.

 $RESTORE$  [ < line number > ]

Returns sound, graphics, and

Sets the pointer to the next DATA

element to the beginning of the

Rolls the selected part of the screen

 $\left\langle \times \right\rangle$  range  $>$  and  $\left\langle \times \right\rangle$  range  $>$  have

specified  $\lt$  line number  $\gt$ 

 $\text{ROLL}$  < direction > < number of

 $charactors > **FWINDOW** < min x > .$ 

 $\leq$  min y  $> x <$  max x  $> x <$  max y  $> 1$ 

in the specified direction.

 $\text{SCALE}$   $\left[ \langle x \rangle \right]$  range  $>$  ,  $\langle y \rangle$  range  $>$   $\left[ \rangle$ 

 $SCROLL <$ direction > < number of

 $charactors > |W|NDOW < min x >.$ 

 $\leq$  min y  $>$  ,  $\leq$  max x  $>$  ,  $\leq$  max y  $>$  ]

Scrolls the selected part of the

screen in the specified direction.

limits of 1 to 10,000

Changes the scale for both the

**HIRES** and the MULTI screens.

Resequences a program's line

numbers and modifies all line refer-

ences. <increment> and <starting

LINE  $[, ]**T0** < x>, ]**T0**$  $\langle x \rangle, \langle y \rangle$ ]...

 $LINE < x >, < y >$ 

LINE  $\langle x \rangle, \langle y \rangle$  TO  $\langle x \rangle, \langle y \rangle$ 

LINE TO  $\langle x,y \rangle$ 

LINE TO  $\langle x \rangle$ ,  $\langle y \rangle$  TO  $\langle x \rangle$ ,  $\langle y \rangle$ ... Draws a line from one point to another

LLIST  $\langle$  line number  $\rangle$  -  $\langle$  line number  $\rangle$ 

Lists the program to the printer.

 $\leq$  line number  $> - \leq$  line number  $>$ 

selects a line number range. DIR

lists the directory. < device num-

Switches the screen to multicolor

Selects the three principal colors for

the MULTI screen. < color> range

Splits the screen from  $\lt$  firstline  $>$  to

 $\le$  firstline  $>$  and  $\le$  lastline  $>$  range is

MULTI LOAD "< filename > "[ $\le$  device > ]

 $\le$  device  $> 0$   $\le$  device  $> 0$  defaults

MULTI SAVE " < filename > " $L$  < device > 1

 $\le$  device  $> 0.1$   $\le$  device  $> 0.01$  defaults to 8.

Saves a multicolor image to

Loads a MULTI screen image from

<lastline> in MULTI mode

Sends output to the printer.

 $\langle \text{color1}\rangle$ ,  $\langle \text{color2}\rangle$ ,  $\langle \text{color2}\rangle$ 

 $LLIST < "filename" > . <$ device

 $ber >$  defaults to 8.

**LIST** 

# Lists the program.

**LLIST** 

 $\alpha$ 

 $\alpha$ r

**LLIST DIR** 

 $number$ 

**LPRINT** 

**MULTI** 

mode

**MULTICOLOR** 

is 0 to 15.

 $\Gamma$ TO < lastline > l

MULTI TO  $<$  line  $>$ 

1 to 25

 $to 8.$ 

MULTI FROM < line >

MULTI [FROM  $<$  firstline  $>$ ]